### GRAFIKSEL PROGRAMLAMAYA

**ZTM126** 

3. HAFTA

# LABVIEW GİRİŞ

- Geliştirme için iki "küme"
- Ön Panel
- Blok Diyagramı
- Kablo bağlantıları
- LabVIEW Kuralları
- LabVIEW programlarını çalıştırma

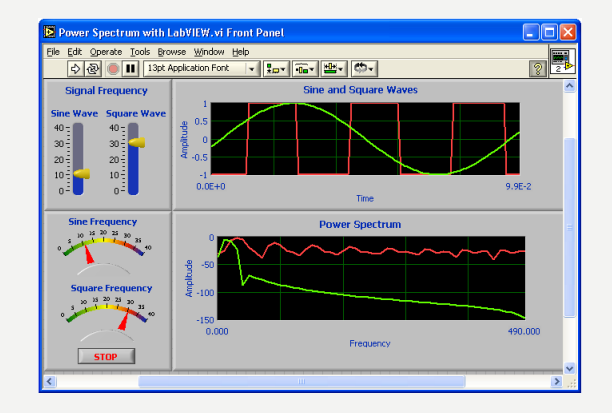

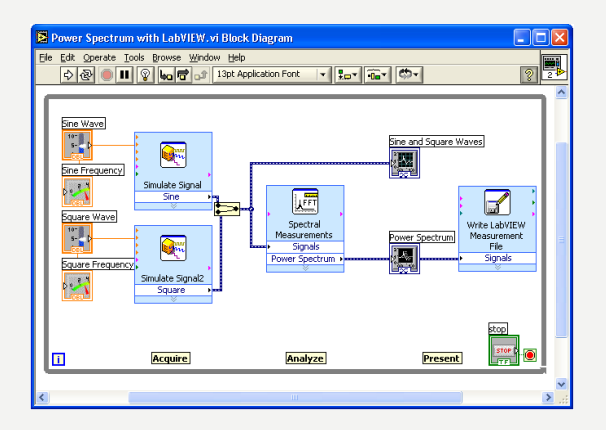

## LABVIEW ÖN PANEL

- Tüm kullanıcı arayüzü buraya gidiyor!
- Denetimleri veya Göstergeleri görüntülemek için kullanılır
- Son derece özelleştirilebilir

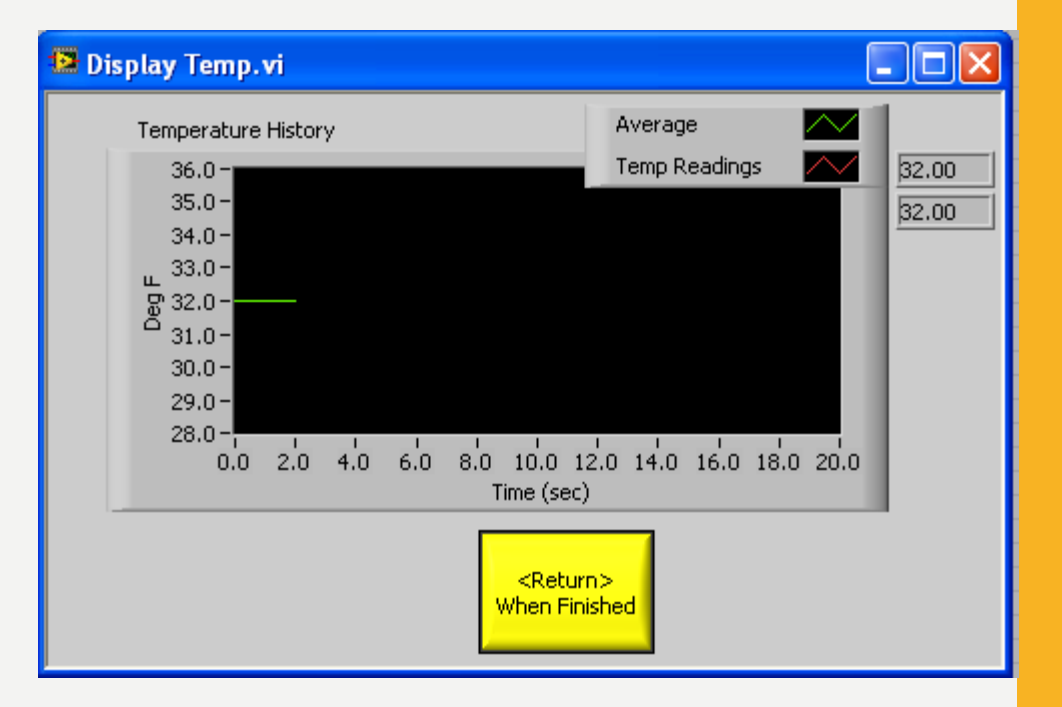

#### LABIEW BLOK DIYAGRAMI

- · Gerçek program
- · Kullanıcıya görünmez
- Bir kitap gibi soldan sağa  $\bullet$ okuyun
- · Sihrin gerçekleştiği yer!

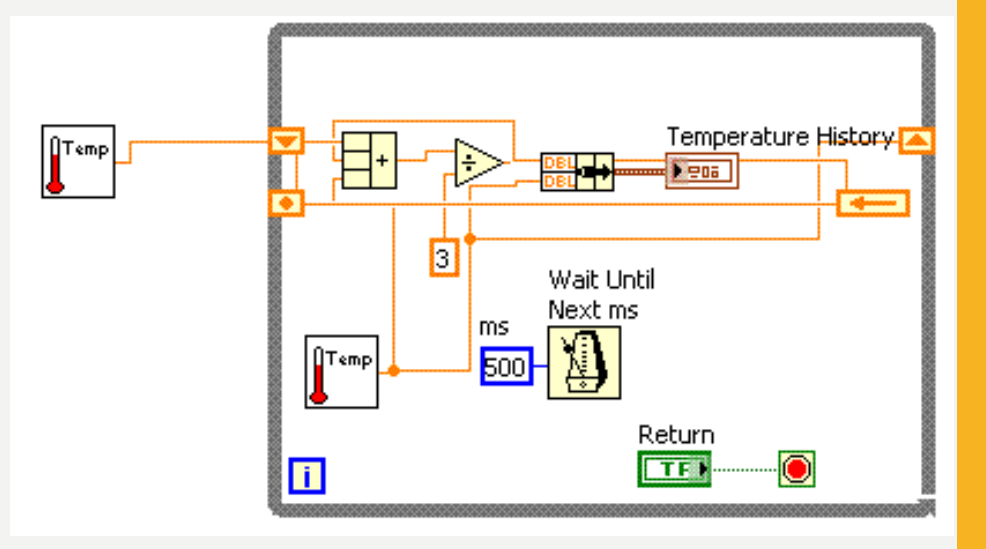

### TERMİNAL

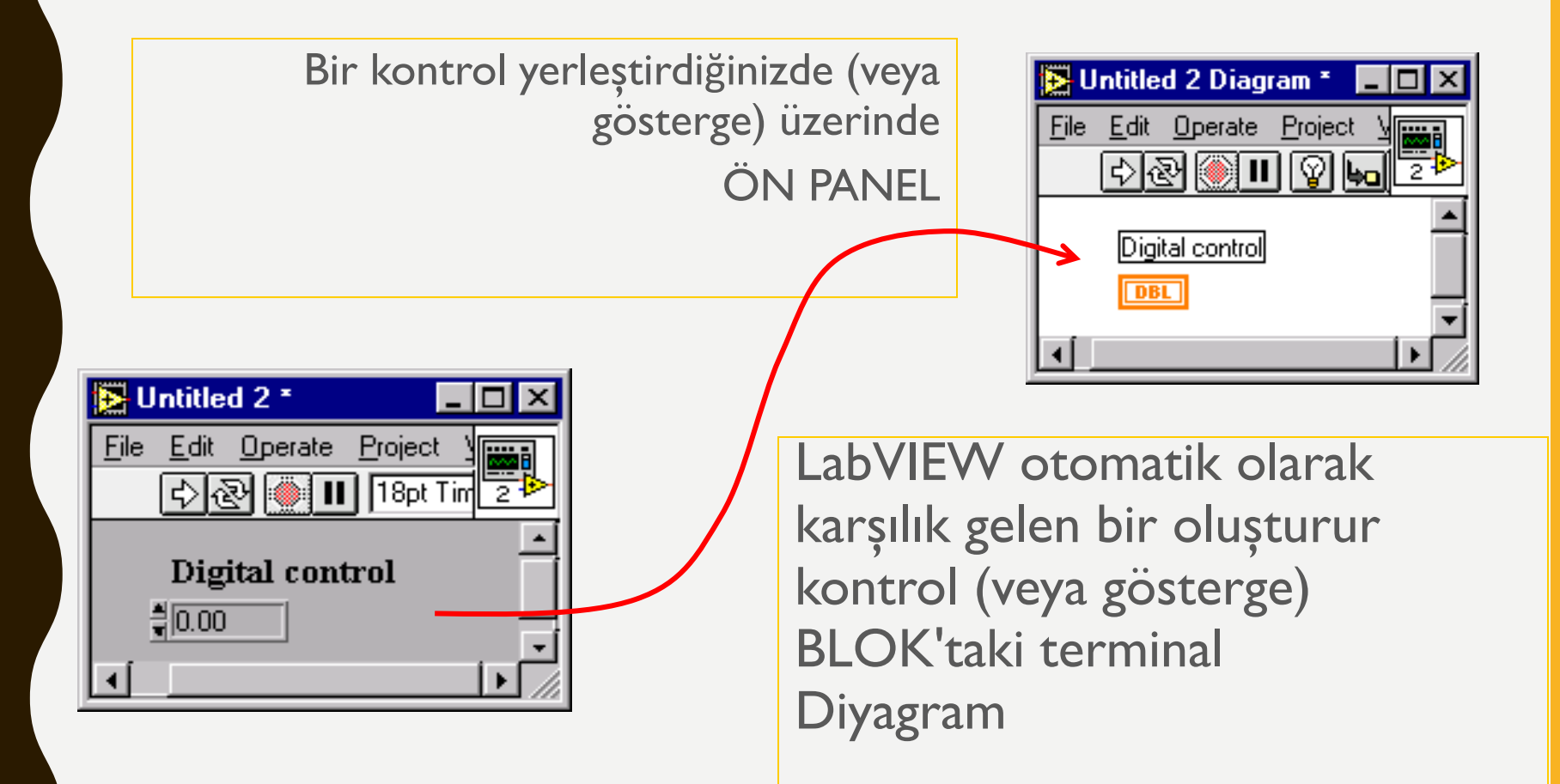

### DENETİM? VEYA GÖSTERGE?

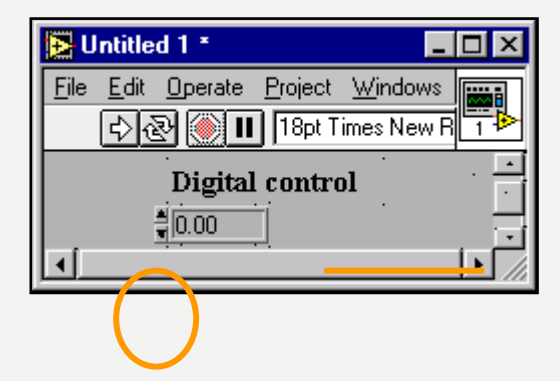

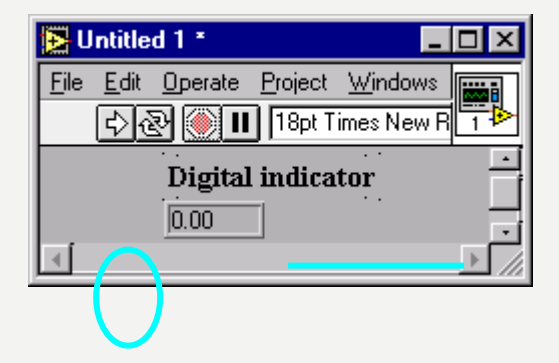

*Denetimler = Kullanıcıdan Girişler = Kaynak Terminalleri Göstergeler = Kullanıcıya çıkışlar = Hedefler*

#### KONTROLLER VE GÖSTERGELERİ MANİPÜLE ETME

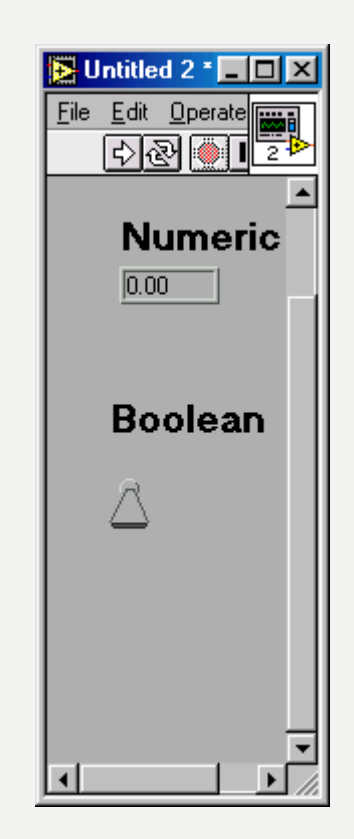

- Bir göstergeye sağ tıklayın
- Denetime geçiş
- Biçim veya kesinlik değiştirme
- - Bir denetime sağ tıklayın
- Göstergeye geçiş
- Mekanik eylemi değiştirme (mandal açık veya kapalı olsun ve varsayılan olarak ne kullanılacağı...)

#### **Kaynaklar**

1-Mavi, A. (2021) LabVIEW Web Sayfası:https://slideplayer.biz.tr, Erişim Tarihi: 31.01.2021

2- Anonim (2021) Inroduction to LabVIEW Web Sayfası: https://slideplayer.com , Erişim Tarihi: 31.01.2021

# **TEŞEKKÜRLER**